# Módulo de formação eLearning da UE

# Regimes especiais de INF: Funcionário aduaneiro

Pontos-chave do curso

Este curso guia-o através do INF - Regimes Especiais, das funcionalidades do sistema e das disposições legais.

No final deste curso, o formando compreenderá os aspetos gerais do INF e as informações específicas sobre os Regimes Especiais de INF para funcionários aduaneiros e operadores. O formando pode praticar o conceito dos regimes especiais do CAU, especialmente os regimes de aperfeiçoamento ativo e passivo.

#### **Aqui apresentamos um resumo rápido e útil das informações mais relevantes do módulo:**

# **1. Introdução**

# **1.1 Público-alvo e resultados de aprendizagem**

No final deste curso, terá aprendido sobre:

- os princípios básicos da utilização do sistema INF;
- as funcionalidades gerais;
- os benefícios do novo sistema:
- a aplicação às tarefas do operador económico ou do funcionário aduaneiro no sistema INF.

Embora este curso incida sobretudo na explicação dos sistemas INF (Regimes Especiais de INF e Portal do Operador Económico da UE para INF) e das suas funcionalidades, também inclui um resumo dos conceitos de aperfeiçoamento ativo e passivo e das disposições jurídicas conexas.

# **1.2 O contexto da formação**

Este curso faz parte do programa de formação eLearning relativo ao CAU, nível 3. Pode consultar outros cursos no [portal de formação aduaneira e tributária online](https://customs-taxation.learning.europa.eu/) (europa.eu).

# **1.3 Explore o mapa do curso**

O mapa do curso permite aos utilizadores acederem rapidamente aos capítulos principais do curso. O mapa do curso está convenientemente colocado na barra de ferramentas horizontal localizada na parte superior.

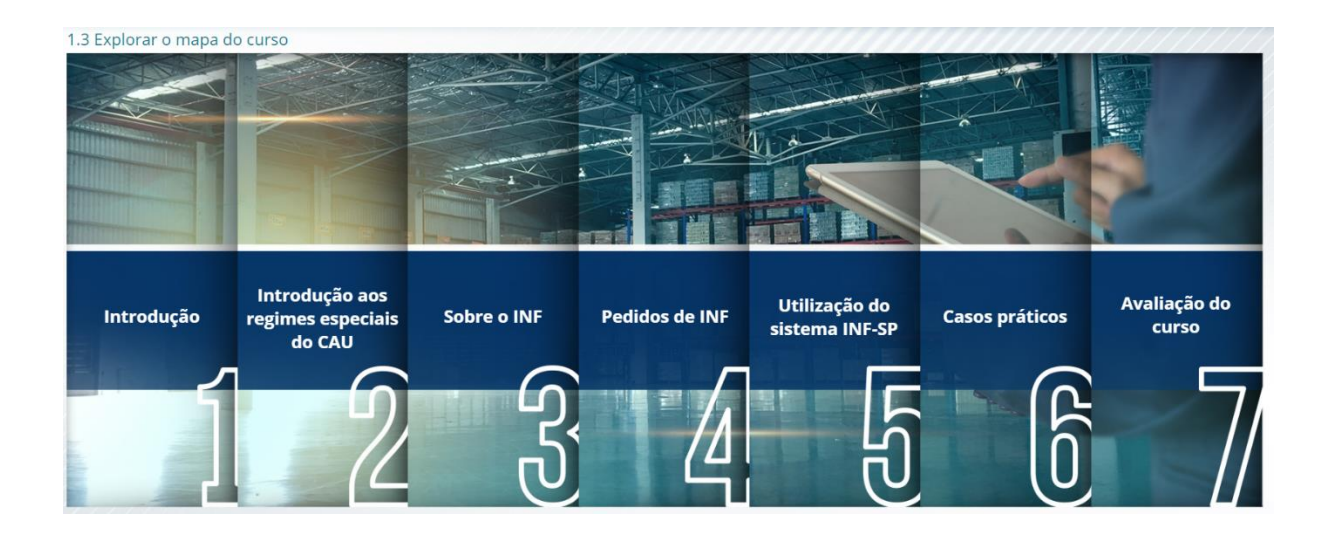

# **2. Introdução aos regimes especiais do CAU**

**2.1 Introdução**

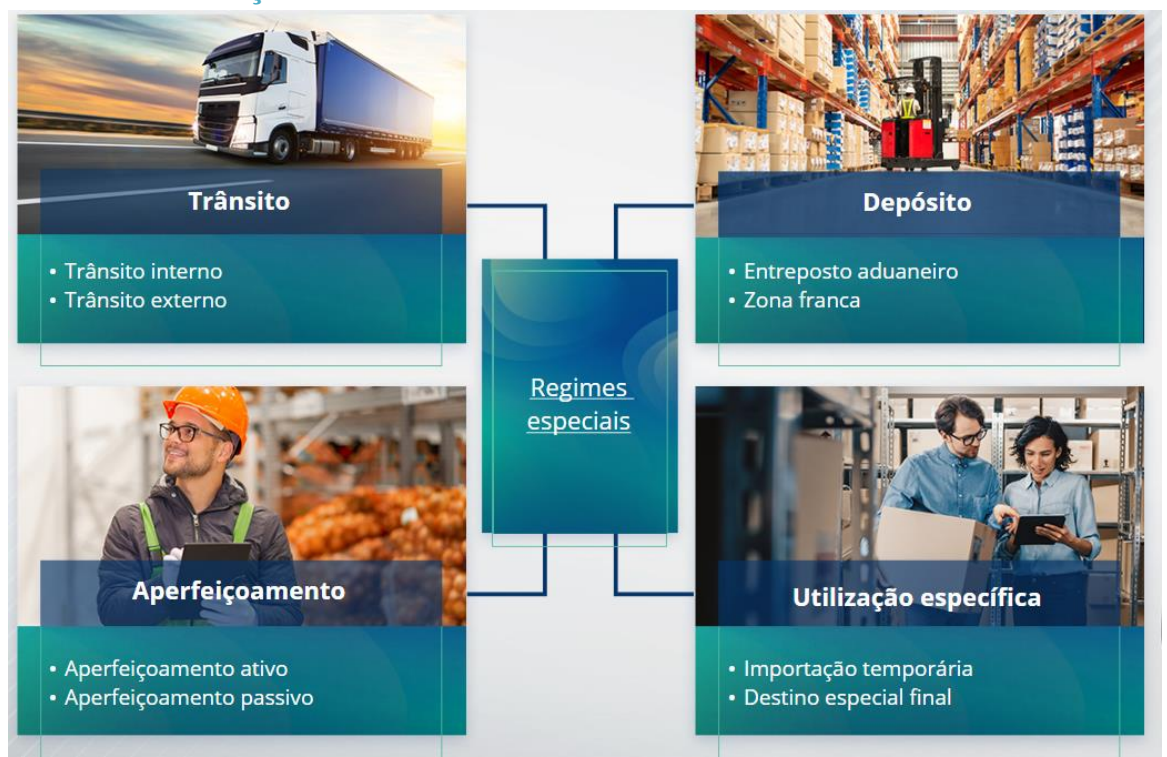

# **2.2 O que é o aperfeiçoamento ativo?**

O aperfeiçoamento ativo permite a importação de mercadorias não-UE no território aduaneiro da União, para transformar essas mercadorias com suspensão de direitos e impostos, com vista a reexportar os produtos transformados, introduzir os produtos transformados em livre prática ou introduzir em livre prática os desperdícios dos produtos transformados.

#### **2.3 O que é o aperfeiçoamento passivo?**

O aperfeiçoamento passivo significa levar as mercadorias UE para fora do território aduaneiro da União com o objetivo de beneficiar de um direito inferior ou dispensa de pagamento de direitos quando as mercadorias são introduzidas em livre prática na reimportação para o território aduaneiro da União.

Nem todas as mercadoria UE podem ser sujeitas ao regime de aperfeiçoamento passivo. A fim de evitar vantagens financeiras injustificadas, o CAU exclui a utilização do regime de aperfeiçoamento passivo nos casos em que as mercadorias já beneficiaram de outras vantagens financeiras, como a dispensa de direitos de importação, restituições à exportação, isenção de direitos, taxa reduzida do imposto, ou outras vantagens financeiras.

Existem situações em que o aperfeiçoamento passivo se aplica a mercadorias reparadas.

# **3. Sobre o INF**

#### **3.1 Sobre o sistema INF**

A estância aduaneira de controlo (EAC) disponibiliza os elementos de dados relevantes no sistema. Sempre que uma declaração aduaneira ou declaração de reexportação se refira a um

"Regimes especiais de INF: Funcionário aduaneiro" - Pontos-chave do curso p 3

INF, a autoridade aduaneira competente fará com que os elementos de dados específicos sejam disponibilizados no sistema eletrónico INF. No caso da autoridade aduaneira responsável ter solicitado uma troca de informações normalizada relativamente às mercadorias sujeitas ao regime de aperfeiçoamento ativo, que envolva apenas um único Estado-Membro, a EAC disponibilizará os elementos de dados relevantes no sistema.

As autoridades aduaneiras disponibilizarão informações atualizadas sobre o INF ao titular da autorização a seu pedido.

#### **3.2 Processamento do INF**

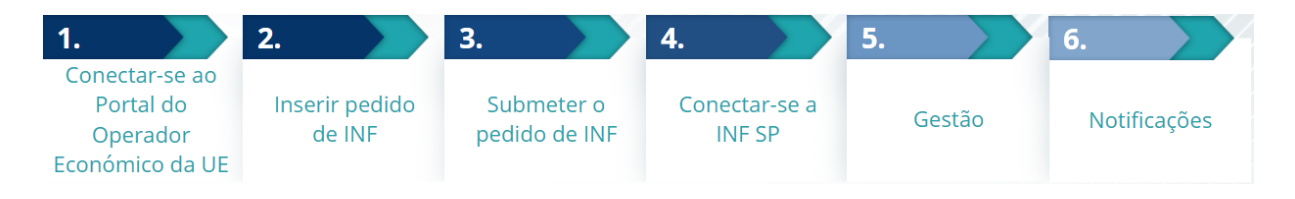

# **4. Utilização do sistema INF**

# **4.1 Criar pedido de INF-SP**

Quando o operador já tem um número de autorização ou de declaração, o EORI do titular ou do seu representante aparecerá automaticamente (proveniente do CDS). 99% de todos os INF foram criados a partir do pedido de INF do operador. No sistema eletrónico INF-SP existe a possibilidade técnica de o funcionário aduaneiro criar diretamente um pedido de INF ou mesmo um INF, mas essa opção é raramente utilizada. O funcionário aduaneiro utilizará a opção "Inserir INF" quando precisar de criar um INF a partir de um formulário em papel proveniente de um operador.

Se o utilizador introduzir quantidades excessivas, o sistema enviará uma mensagem de aviso, mas permitirá que o utilizador continue com o envio do formulário. Se os funcionários aduaneiros pedirem elementos, o operador pode fornecer as informações adicionais no sistema.

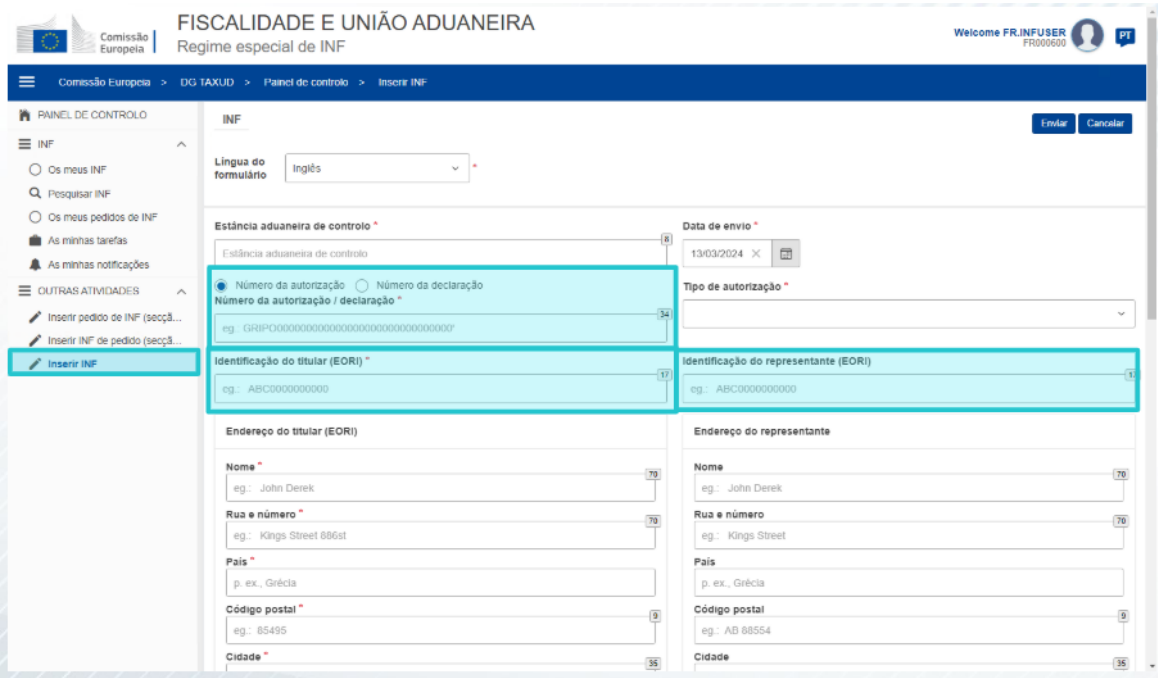

#### **4.2 Inserir o INF-SP**

Depois de o operador criar um pedido de INF no Portal do Operador Económico da UE para o INF, o funcionário aduaneiro recebe uma notificação no sistema para inserir esse pedido de INF no sistema. Terá de utilizar as 2 opções aqui destacadas.

- A secção A do pedido de INF é utilizada para os quatro regimes especiais. Este pedido de INF é criado pelo operador e processado pelos funcionários aduaneiros.

- A secção B do pedido de INF é apenas um intercâmbio de informações sobre mercadorias ou produtos, e apenas para o regime IP IMEX, e apenas quando está envolvido apenas um EM. A secção B do pedido de INF deve ser criada para o cálculo dos direitos ou para o registo das medidas de política comercial, e a secção B do INF não é objeto de aperfeiçoamento.

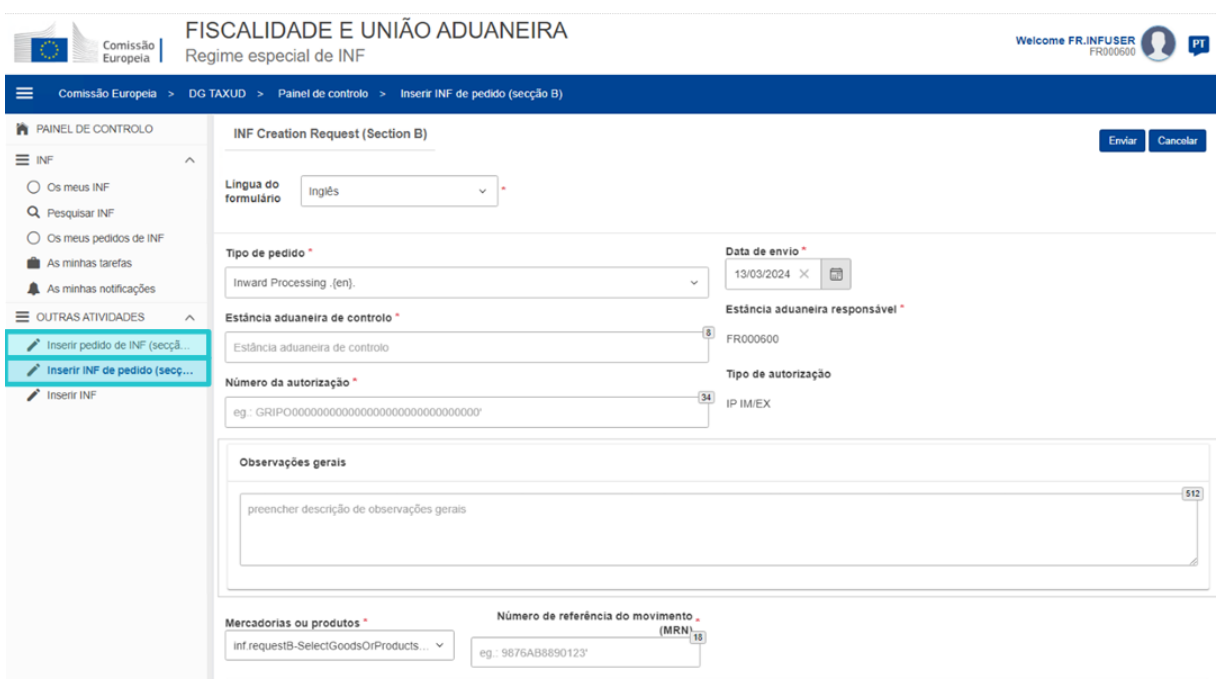

# **5. Pedidos de INF**

#### **5.1 Iniciar sessão e menu**

Antes de começar a utilizar o sistema INF como funcionário aduaneiro, a sua conta tem de ser preparada para aceder e utilizar a aplicação.

Após iniciar sessão com sucesso, o funcionário aduaneiro é direcionado para o ecrã do painel de controlo.

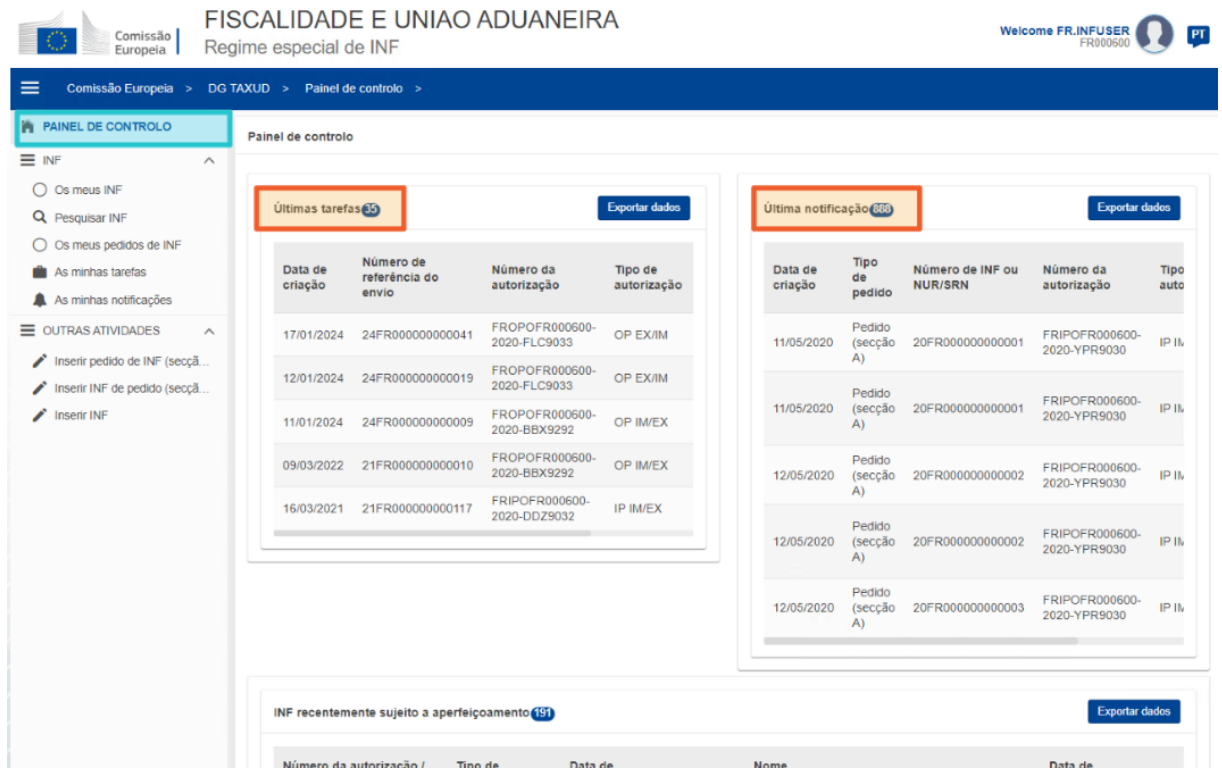

Na secção Os meus INF, o funcionário aduaneiro pode ver os INF com as propriedades seguintes:

- ✓ Número da autorização
- $\checkmark$  Tipo de autorização
- ✓ Data de criação
- ✓ Número EORI do HoA
- ✓ Nome do HoA
- ✓ Número INF
- ✓ Estado
- $\checkmark$  Data de processamento

Também pode procurar os INF, tarefas ou notificações, aplicando alguns critérios de filtragem à pesquisa.

O funcionário aduaneiro pode criar uma secção A e secção B de pedido de INF ou inserir os INF com base nos formulários em papel dos operadores.

#### **5.2 Funções dos funcionários aduaneiros da UE no processamento INF**

Os principais processos do sistema são: criar INF, solicitar INF, processar INF e fornecer informações de INF ao titular da autorização.

A gestão do INF nas diferentes estâncias aduaneiras pode ser resumida relativamente aos tipos de INF:

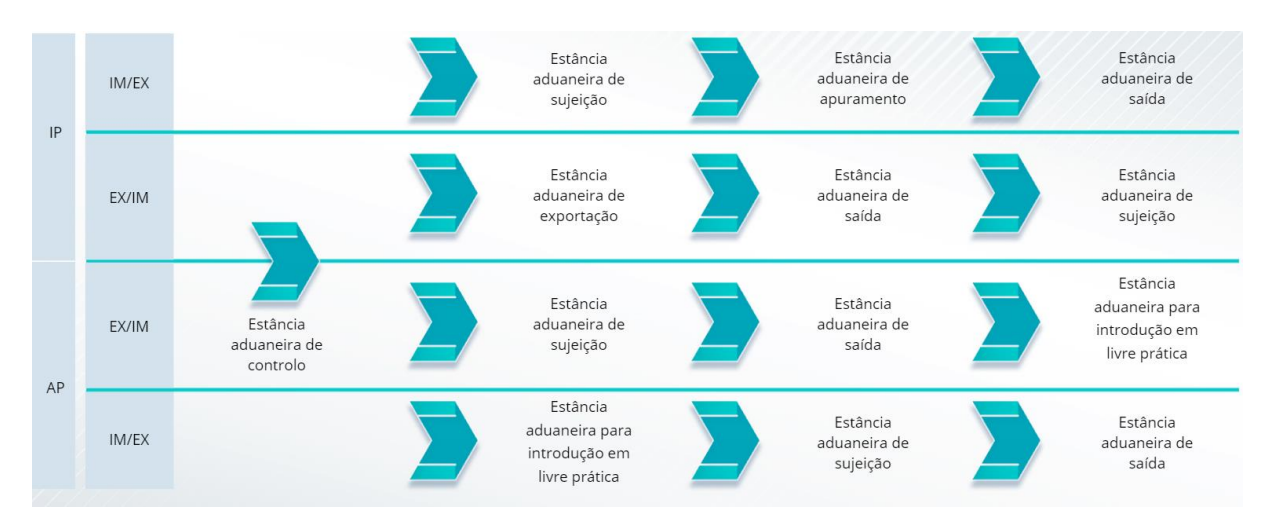

# **5.3 Gestão do INF-SP**

Na página INF pode encontrar as funcionalidades alterar, anular, imprimir PDF, visualizar e todas as informações pertinentes.

#### **5.4 Processos INF-SP**

Com base no tipo de autorização, o sistema pode apresentar as seguintes opções para um INF:

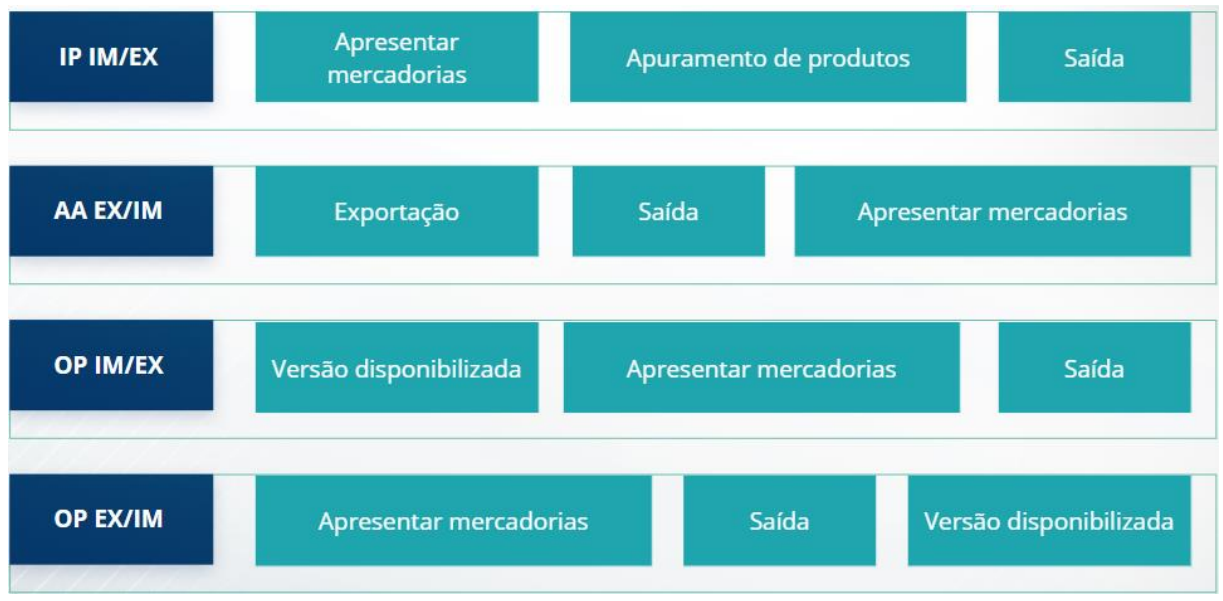

Encontrará informações mais detalhadas sobre o Portal do Operador Económico da UE e os acessos ao portal no sítio Web EUROPA: https://taxation-customs.ec.europa.eu/onlineservices/online-services-and-databases-customs/eu-customs-trader-portal

Consulte também outros módulos de formação online do CAU para mais informações sobre o conceito dos regimes especiais e outros módulos aduaneiros da UE.

[https://ec.europa.eu/taxation\\_customs/eu-training\\_en](https://taxation-customs.ec.europa.eu/taxation-1/eu-training_en?prefLang=pt)

*Lembre-se de que este é um resumo rápido e prático das informações mais relevantes do curso. Apenas a legislação da União Europeia publicada no Jornal Oficial da União Europeia é considerada legítima. A Comissão não aceita qualquer responsabilidade ou obrigação tributária em relação à formação.* 

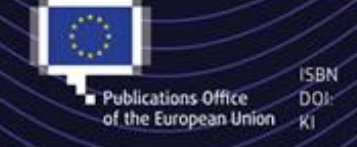

C European Union, 2023

Reuse of this document is allowed, provided appropriate credit is given and any changes are indicated (Creative. Commons Attribution 4.0 International license). For any use or reproduction of elements that are not owned by the EU, permission may need to be sought directly from the respective right holders. of the European Union KI / / / / / / / / / All images O European Union, unless otherwise stated - all rights reserved.